## **Symulatory programów konfiguracyjnych urządzeń sieciowych**

Urządzenia sieciowe, takie jak przełączniki, routery i inne, umożliwiają konfigurowanie za pomocą różnych narzędzi na przykład wiersza poleceń czy przeglądarki internetowej. Konfigurowanie profesjonalnego sprzętu najczęściej wykonuje się za pomocą poleceń wydawanych w interfejsie tekstowym. Producenci dostarczają również specjalne programy narzędziowe ułatwiające konfigurowanie urządzeń, np. Cisco Security Device Manager (SDM). Jest to program, który ułatwia konfigurowanie urządzeń wyprodukowanych przez Cisco. Niestety, programy tego typu nie zawsze udostępniane są w wersji nieodpłatnej.

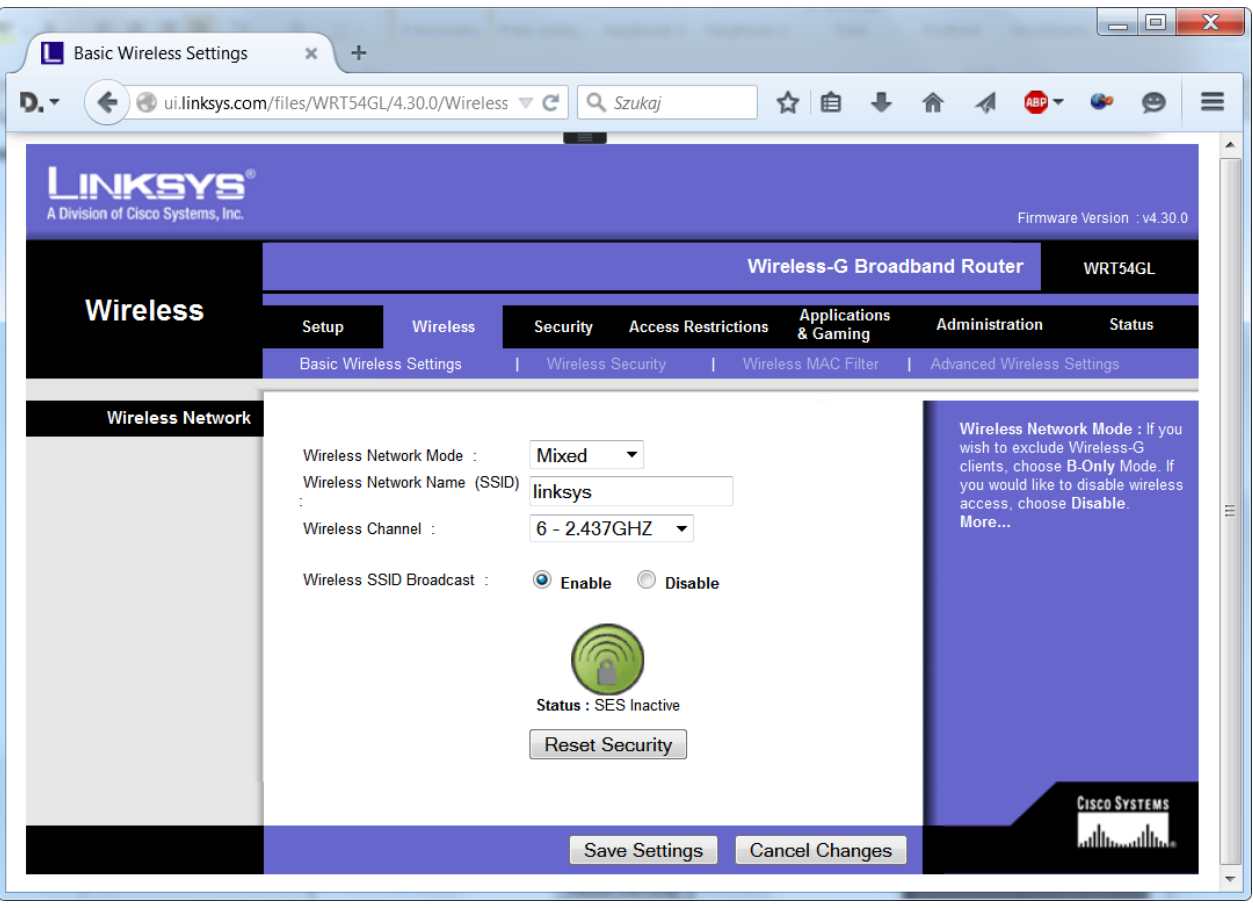

Rys 1. Okno konfiguracji sieci bezprzewodowej routera WRT54GL

Sprzęt używany w domu lub małej sieci w większości przypadków konfigurowany jest za pomocą interfejsu opartego na przeglądarce internetowej. Producenci sprzętu sieciowego oferują usługę pozwalającą na interaktywne przetestowanie interfejsu administratora urządzenia. Użytkownik może przed zakupem sprawdzić, jakie są możliwości konfiguracji, jak wygląda interfejs administratora, i porównać poziom trudności konfiguracji z innymi urządzeniami. Na przykład firma Linksys udostępnia na stronie http://ui.linksys.com/files/ wykaz urządzeń, które można dowolnie testować. Przykład konfiguracji sieci bezprzewodowej routera WRT54GL dostępny na stronie [http://ui.linksys.com/WRT54GL/4.30.0/Setup.htm,](http://ui.linksys.com/WRT54GL/4.30.0/Setup.htm) pokazany jest na rysunku 1.

Na rysunku 2 pokazano okno konfiguracji firewalla w routerze D-Link DI-604. Aby uzyskać możliwość testowania tego routera, należy połączyć się z pomocą techniczną dostępną pod adresem [http://support.dlink.com/emulators/di604\\_reve/adv\\_firewall.html.](http://support.dlink.com/emulators/di604_reve/adv_firewall.html)

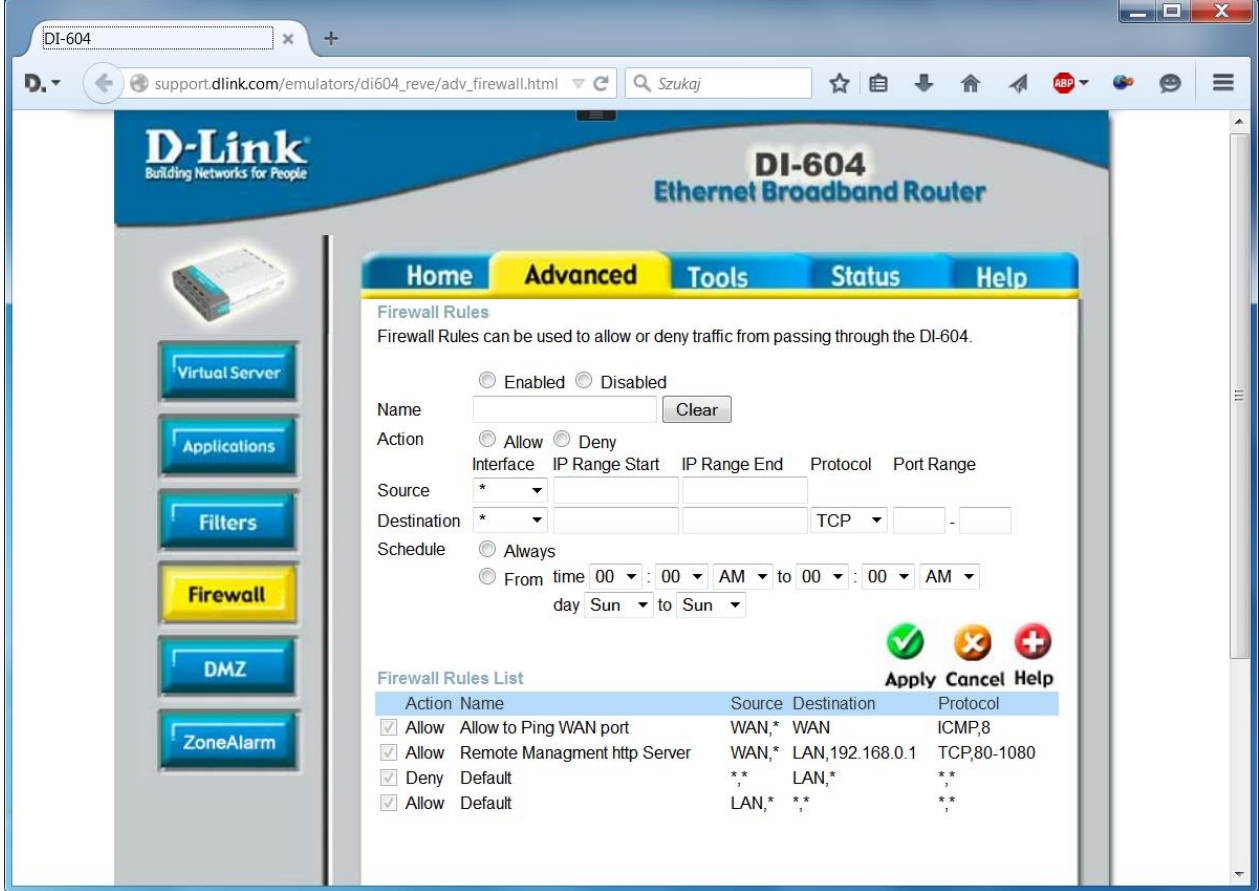

Rys 2. Okno konfiguracji firewalla w routerze DI-604

Firma CISCO opracowała i udostępnia słuchaczom szkoleń realizowanych w ramach Akademii Sieci CISCO symulator umożliwiający wykonanie konfiguracji sieci i urządzeń sieciowych o nazwie **Packet Tracer**. Przykład konfiguracji prostej sieci wykonany za pomocą tego narzędzia pokazano na rysunku 3.

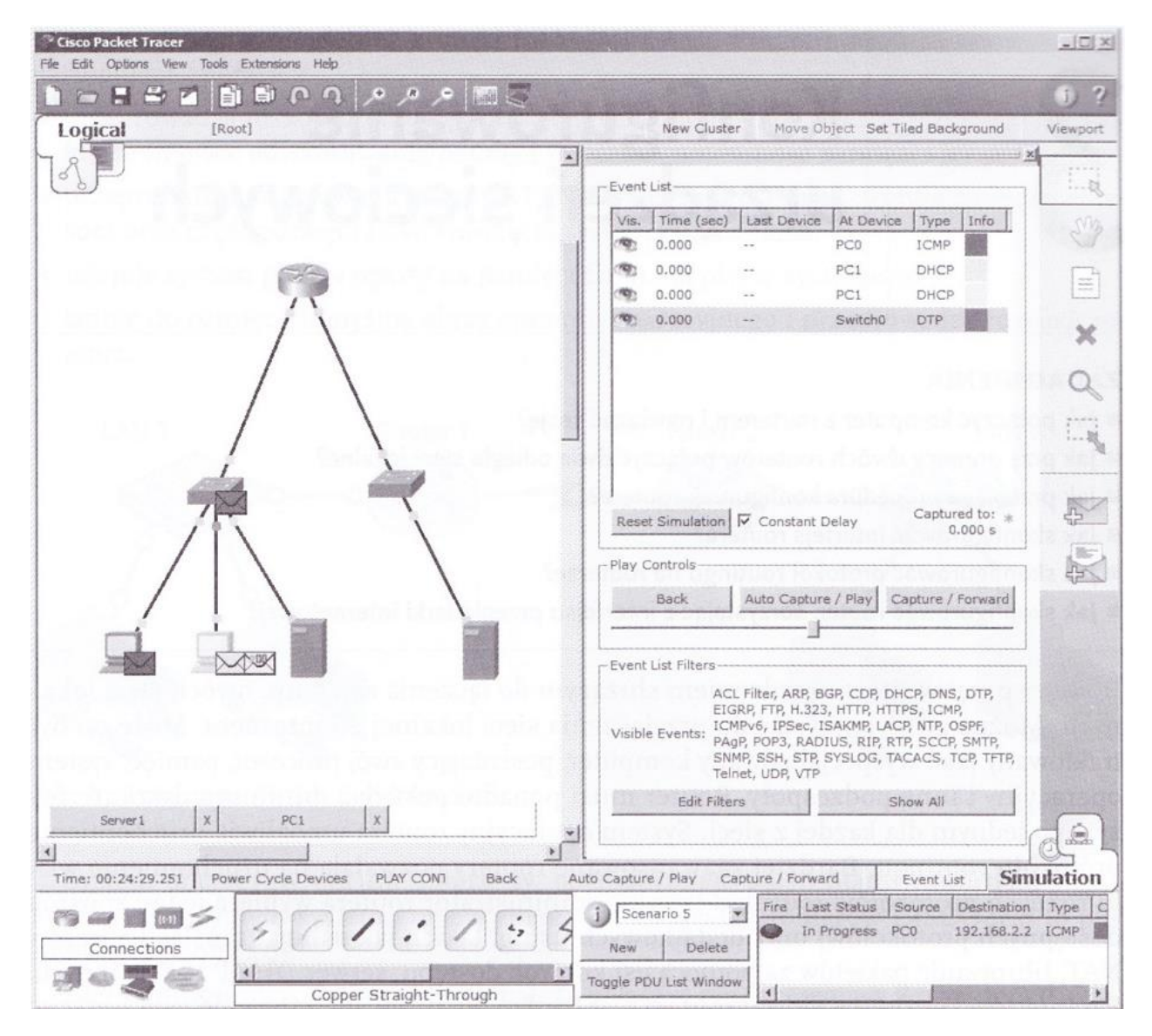

Rys 3. Okno symulacji działania sieci w programie Packet Tracer

Symulatory urządzeń sieciowych są bardzo przydatne w czasie nauki i umożliwiają zapoznanie się z podstawowymi zasadami konfiguracji, jednak należy pamiętać, że nie posiadają one wszystkich funkcji, jakie oferują rzeczywiste urządzenia.

## **Ćwiczenie**

Sprawdź w internecie, czy producent routera używanego w Twojej szkole udostępnia interfejs do jego testowania. Nawiąż połączenie z panelem administracyjnym i przetestuj możliwości konfiguracji. Jeżeli dla routera używanego w Twojej szkole interfejs testowy jest niedostępny, to skorzystaj z adresów urządzeń podanych wyżej.